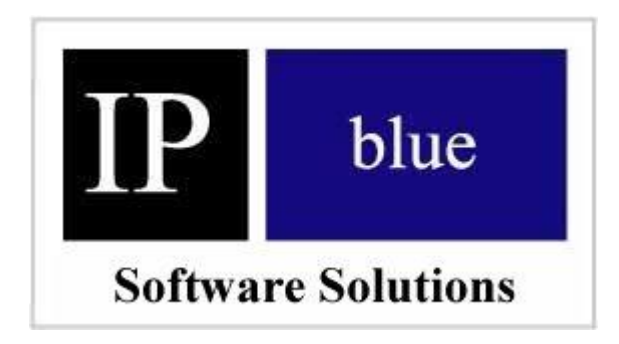

# **VTGO for PocketPC API Release 2.0**

# **Programmer's Reference Guide**

#### **Corporate Headquarters**

IP blue Software Solutions 111 Town Square Place, Suite 540 Jersey City, NJ 07310, USA [http://www.ipblue.co](http://www.ipblue.com)m Phone: (212) 485-1200 Fax: (212) 485-1380

### **Introduction**

Welcome to IP blue VTGO for PocketPC Application Programming Interface (API).

IP blue VTGO softphone is a Pocket PC softphone for the Cisco IP Telephony environment. VTGO APIs allow third party developers to "voice-enable" their applications. Using VTGO APIs, client application can request VTGO softphone make telephone calls, accept calls, transfer calls, send DTMF digits, etc.

### **About This Guide**

This guide is indented for developers who write PocketPC applications and want to integrate with VTGO softphone. It contains detailed descriptions of VTGO API interfaces and provides guidelines for using these interfaces. This guide also contains examples for eVC and HTML page, although VTGO API can be used with any application tools that supports standard DLLs or COM (eVB, VB.NET, C#, scripting languages, others).

### **API Reference**

APIs have been designed to be easy to use, allowing the developer to concentrate on the function of the application rather than being bogged down in technical details concerning the APIs.

Since VTGO softphone is providing all telephony functionality, softphone has to run on the Pocket PC device for third party application to be able to use it. A subset of API functions makes it easy to control VTGO (RunProgram, ShowProgram, ExitProgram), while another subset allows to request VTGO application to perform telephony commands (MakeCall, AcceptCall, others).

APIs are implemented as a standard DLL (VTGO\_Proxy.dll) and COM DLL (VTGO\_Proxy\_Com.dll). Function callback mechanism is implemented for notifications (telephony events) in standard DLL. This means that languages that do not support callbacks (e.g. scripting languages, eVB) will not be able to receive events.

COM version of VTGO APIs is implemented in VTGO\_Proxy\_Com.dll. COM dll exposes Phone object offers the same functions as standard DLL. Please see sample code at the end of this document.

## **Functions**

### **MakeCall**

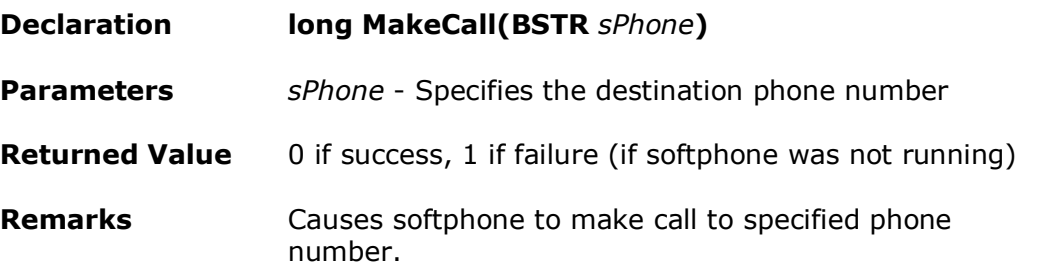

## **AcceptCall**

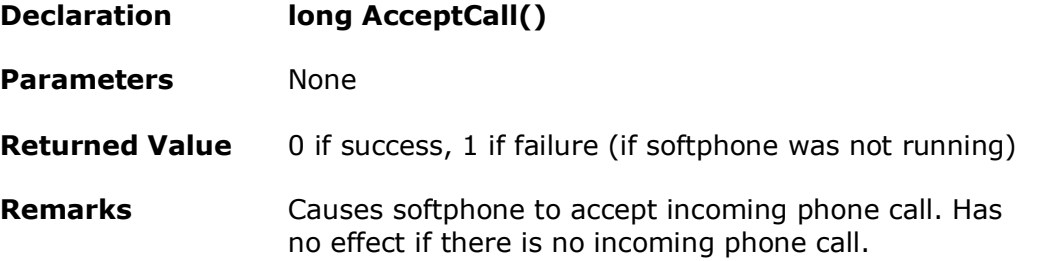

### **EndCall**

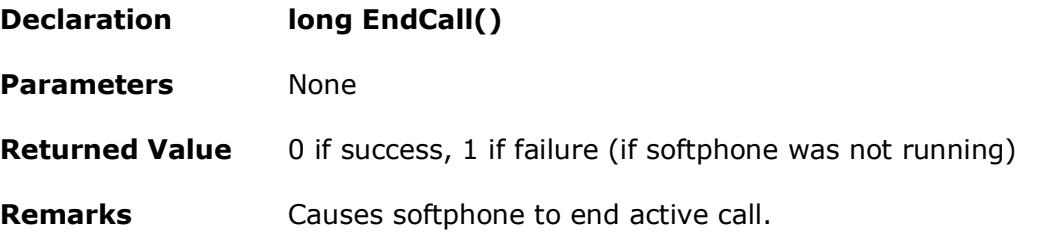

### **TransferCall**

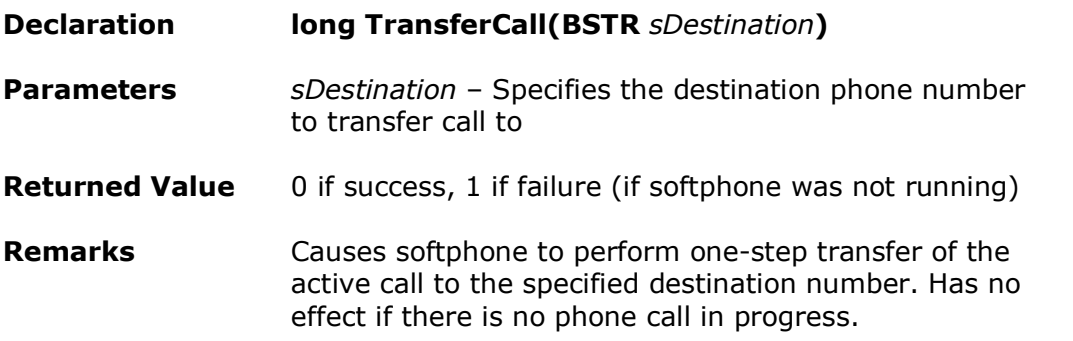

## **SendDTMFDigits**

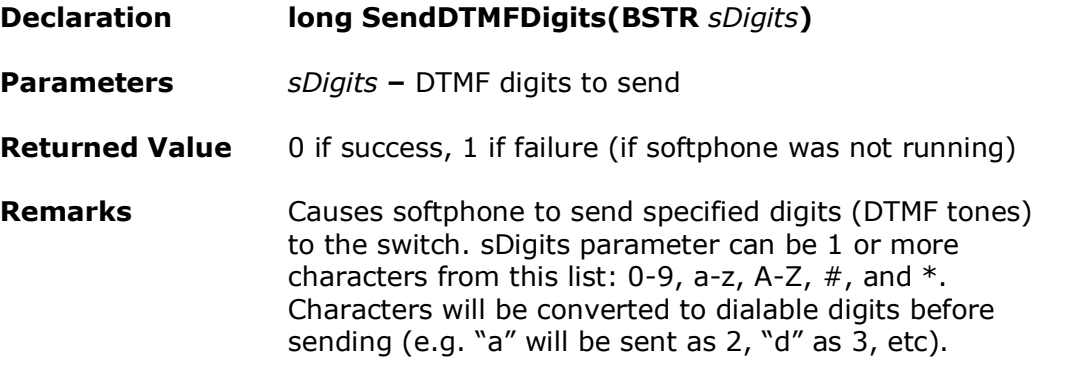

#### **HoldCall**

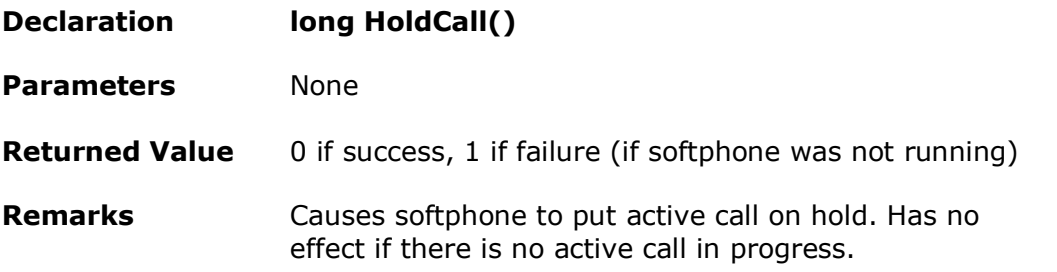

### **ResumeCall**

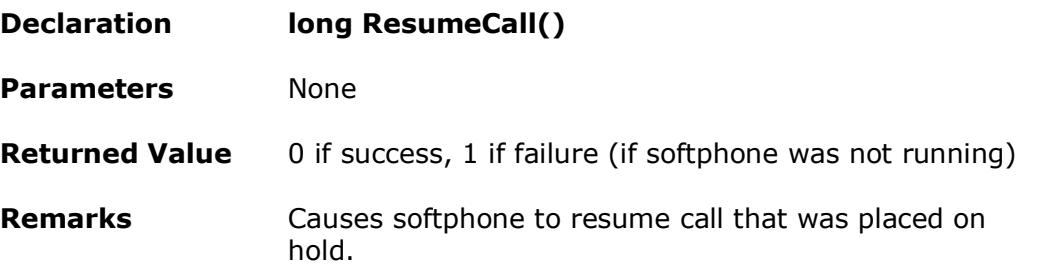

## **IgnoreCall**

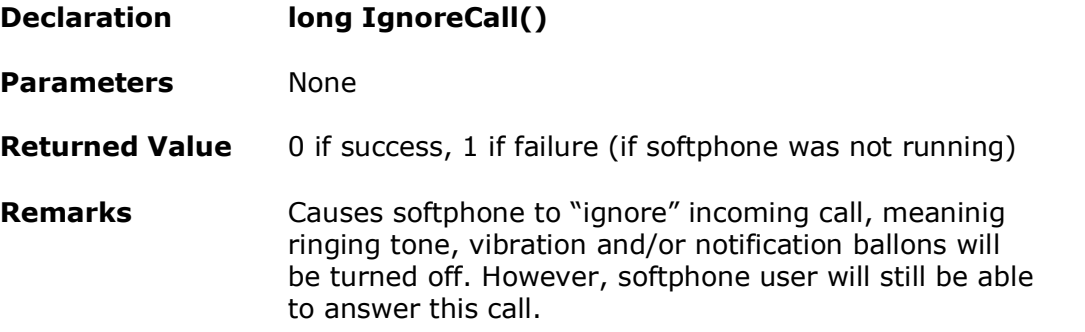

### **RunProgram**

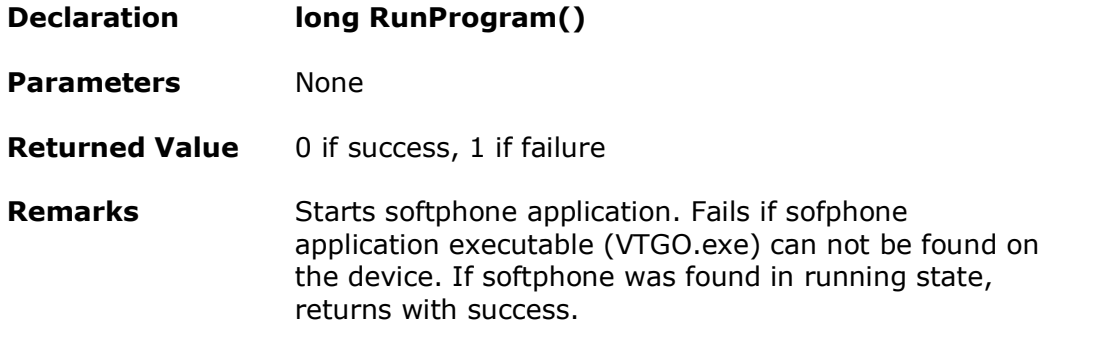

#### **EndProgram**

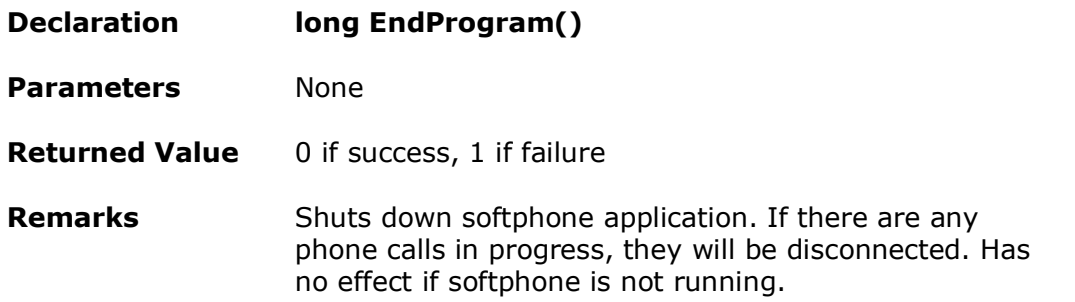

### **ShowProgram**

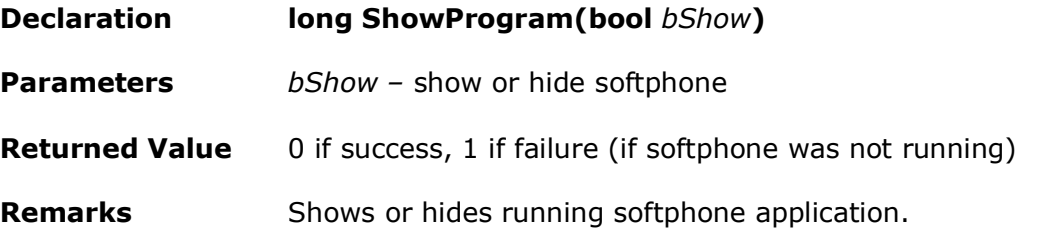

#### **IsProgramRunning**

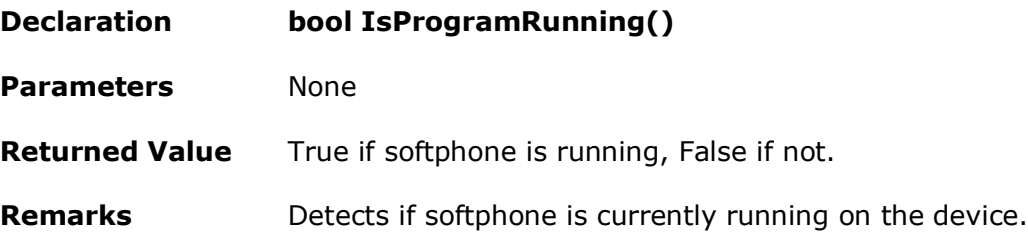

## **AllowSoftphonePopup**

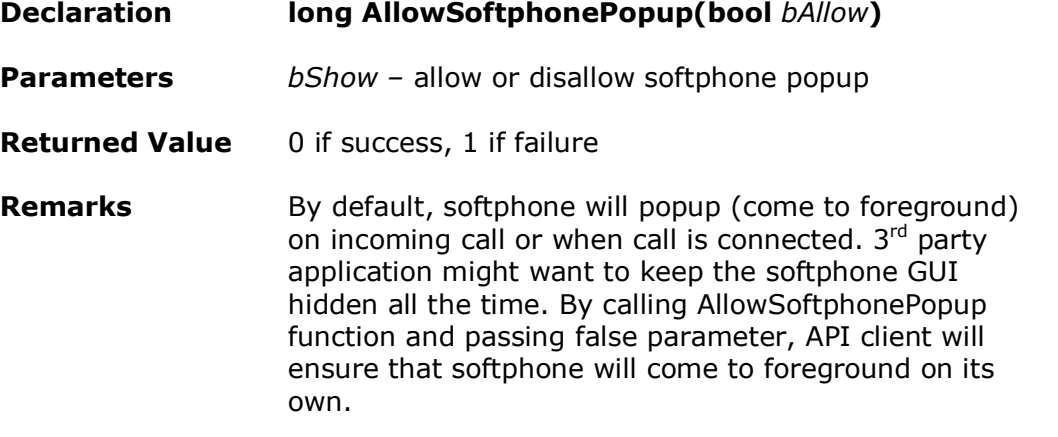

#### **GetState**

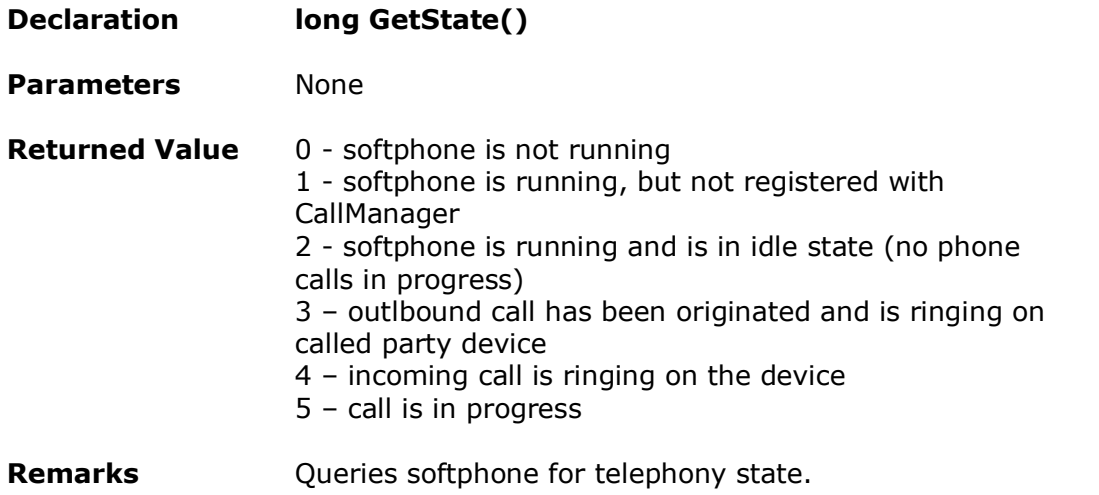

### **RegisterCallbackFunction**

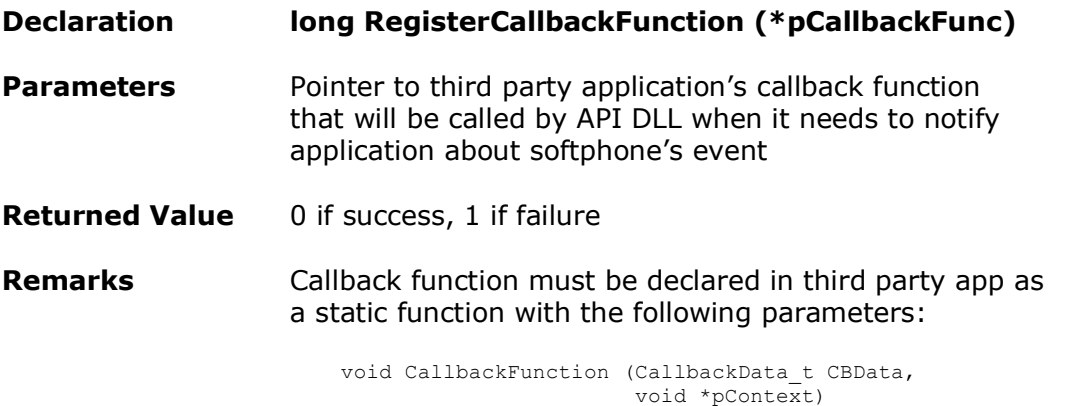

where CallbackData\_t type is declared as

```
typedef struct
{
   DWORD m_dwProcessID;
   DWORD m_dwEventID;
   char m_szDN[128];
   char m szCallID[128];
   char m szParam1[128];
   char m_szParam2[128];
   char m szParam3[128];
   DWORD m_dwParam1;
   DWORD m_dwParam2;
   DWORD m_dwParam3;
} CallbackData_t;
```
and pContext is optional context pointer.

See Proxy\_Tester\_eVC sample application for more details.

### **Events**

The following events are reported to third party application via m\_dwEventID parameter in callback function:

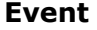

#### **Event Event ID Description**

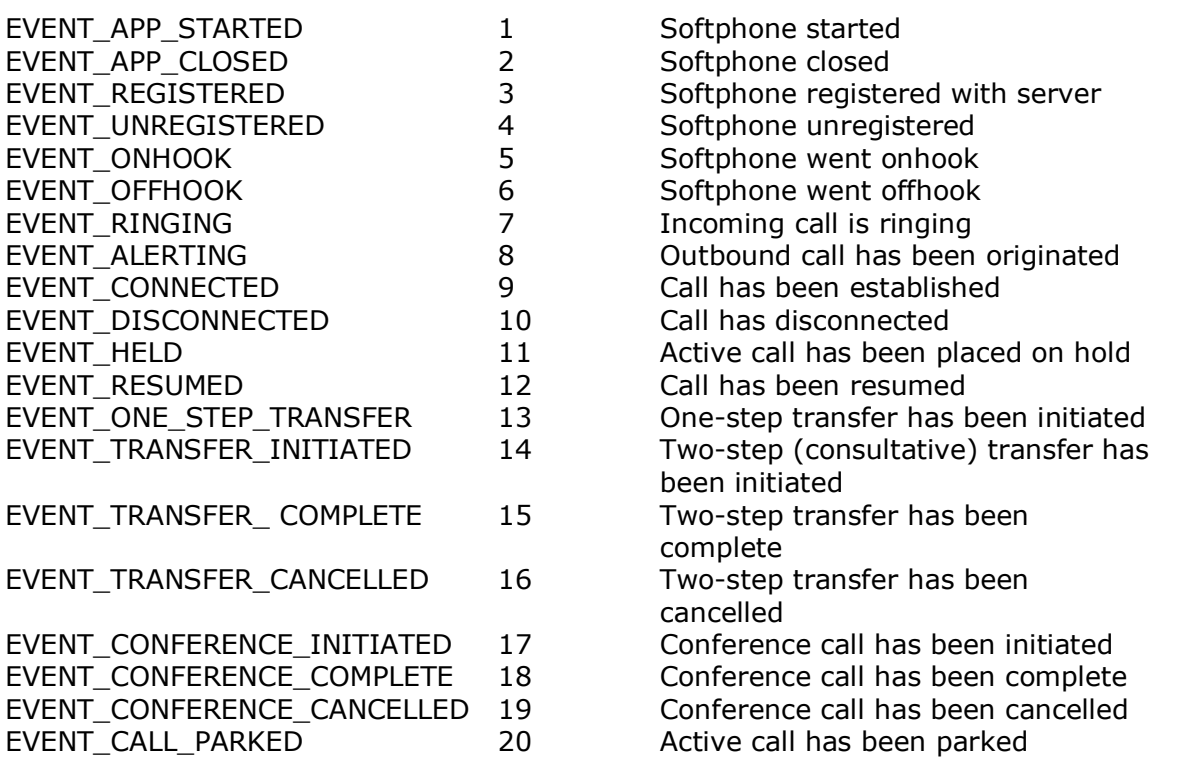

Some of the events are accompanied with additional data. For example, m\_szCallID parameter will contain call reference ID for telephony-related events. m\_szParam1, m\_szParam2, m\_szParam3 will contain event-specific information, e.g. caller ID, caller name, etc. See Proxy\_Tester\_eVC sample application for more details.

### **Installation and Distribution**

VTGO for PocketPC software exposes API 2.0 interface starting with version 2.1.0.85. If softphone version 2.1.0.85 or later is installed on PocketPC device, all necessary support files have been also installed.

Third party developers may not re-distribute VTGO API DLLs with their applications. VTGO API DLLs and supporting files must be installed by VTGO installation program to ensure compatibility and proper functionality. Softphone setup installs VTGO\_Proxy.dll and VTGO\_Proxy\_COM.dll files to Windows folder, where they can be found by third party applications.

## **Sample Code**

Following is a snippet of an eVC program that makes a call to 212-555-1212. Notice that this sample is checking to see if softphone program is running before attempting to make a phone call:

```
typedef long (CALLBACK* LPFNDLLFUNC MAKECALL)(BSTR);
typedef bool (CALLBACK* LPFNDLLFUNC IS PROGRAM RUNNING)();
void CMyDlg::MakeCall(void)
{
      long nRetval;
      HINSTANCE hDLL;
      LPFNDLLFUNC_MAKECALL lpfnMakeCall;
      LPFNDLLFUNC IS PROGRAM RUNNING lpfnIsProgramRunning;
      hDLL = LoadLibrary( T("VTGO Proxy.dll"));
      if (hDLL != NULL){
            lpfnMakeCall = (LPFNDLLFUNC_MAKECALL)
                    GetProcAddress(hDLL, T("MakeCall"));
            lpfnIsProgramRunning=(LPFNDLLFUNC_IS_PROGRAM_RUNNING)
                    GetProcAddress(hDLL, T(TsProgramRunning'));
            bool bProgramRunning = lpfnIsProgramRunning();
            if (!bProgramRunning)
            {
                  AfxMessageBox( T("Softphone is not running"));
                  FreeLibrary(hDLL);
                  return;
            }
            CString sPhone = T("2122221212");
            nRetval = lpfnMakeCall(sPhone);
            if (nRetval != 0){
                  AfxMessageBox( T("Failed to MakeCall"));
            }
            FreeLibrary(hDLL);
      }
      else
      {
            AfxMessageBox( T("Failed to load dll"));
      }
}
```
Softphone COM APIs are "safe for scripting" and thus allow softphone integration with scripting languages. For example, a web pages running in Pocket IE can control the softphone and make phone calls, which is illustrated in the following sample:

```
<HTML>
<HEAD>
<SCRIPT LANGUAGE="JavaScript">
function RunProgram()
{
 var oPhone = new ActiveXObject("ProxyCom.Phone.1");
 if (!oPhone)
   return false;
 oPhone.RunProgram();
 return true;
}
function EndProgram()
{
 var oPhone = new ActiveXObject("ProxyCom.Phone.1");
 if (!oPhone)
   return false;
 oPhone.ExitProgram();
 return true;
}
function MakeCall()
{
 var oPhone = new ActiveXObject("ProxyCom.Phone.1");
 if (!oPhone)
   return false;
 if (oPhone.IsProgramRunning())
  \mathcal{A}var sDestination = document.txtDestination.value;
   oPhone.MakeCall(sDestination);
   return true;
 }
 else
  {
    alert("Softphone is not running");
   return false;
  }
}
function IsPhoneRunning()
{
 var oPhone = new ActiveXObject("ProxyCom.Phone.1");
 if (!oPhone)
   return false;
  if (oPhone.IsProgramRunning())
    return true;
  else
    return false;
}
```

```
function ShowProgram(bShow)
{
 var oPhone = new ActiveXObject("ProxyCom.Phone.1");
 if (!oPhone)
   return false;
 if (oPhone.IsProgramRunning())
 \{oPhone.ShowProgram(bShow);
   return true;
 }
 else
  {
   alert("Softphone is not running");
   return false;
  }
}
</SCRIPT>
</HEAD>
<BODY>
<H3>Softphone Integration Sample</H3>
Destination
<input name="txtDestination" size="8">
<input type="button" value=" Dial "
onClick="javascript:MakeCall();">
\text{br}<br>
<input type="button" value=" Start Program "
onClick="javascript:RunProgram();">
<input type="button" value=" End Program "
onClick="javascript:EndProgram();">
\langle h r \rangle<br>
<input type="button" value=" Show Program "
onClick="javascript:ShowProgram(true);">
<input type="button" value=" Hide Program "
onClick="javascript:ShowProgram(false);">
</BODY>
</HTML>
```